### $\mathbf 0$ Installation du logiciel

**Consultez le guide d'utilisation étendu** : pour plus d'informations sur l'utilisation de votre appareil photo, consultez le site Internet à l'adresse suivante : [www.kodak.com/go/c1013support](http://www.kodak.com/go/c1013support).

> Avant de brancher les câbles, installez le logiciel fourni avec votre appareil photo. Suivez les instructions à l'écran.

> > Une fois le logiciel installé, reprenez ce guide d'utilisation.

### <span id="page-0-0"></span>2 Installation des piles/batteries

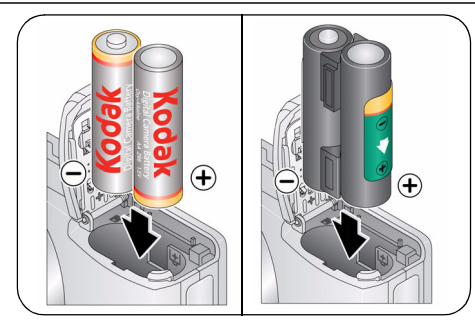

- Piles AA oxy-alcalines Kodak pour appareil photo numérique
- Batteries Kodak Ni-MH AA pour appareil photo numérique
- Batterie Kodak Ni-MH KAA2HR pour appareil photo numérique
- Piles alcalines AA
- Piles AA au lithium

*www.kodak.com/go/c1013support* 1

# Mise en marche de l'appareil photo

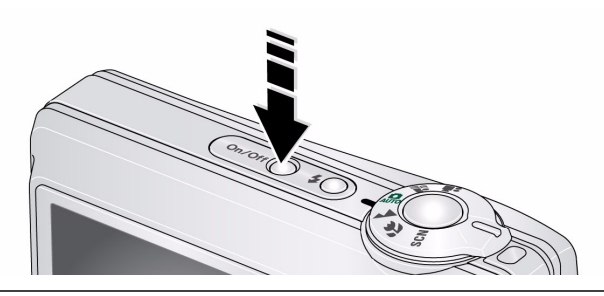

## 4. Réglage initial de la langue, de la date et de l'heure

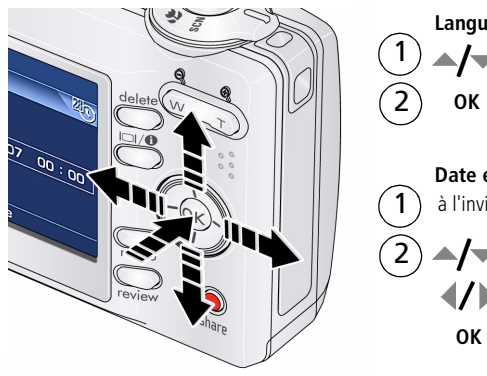

### pour changer. pour passer au champ précédent/suivant. à l'invite, appuyez sur OK. pour changer. **OK** pour accepter les réglages. **Langue : Date et heure :**

**OK** pour accepter les réglages.

# <span id="page-2-0"></span>Prise d'une photo/réalisation d'une vidéo

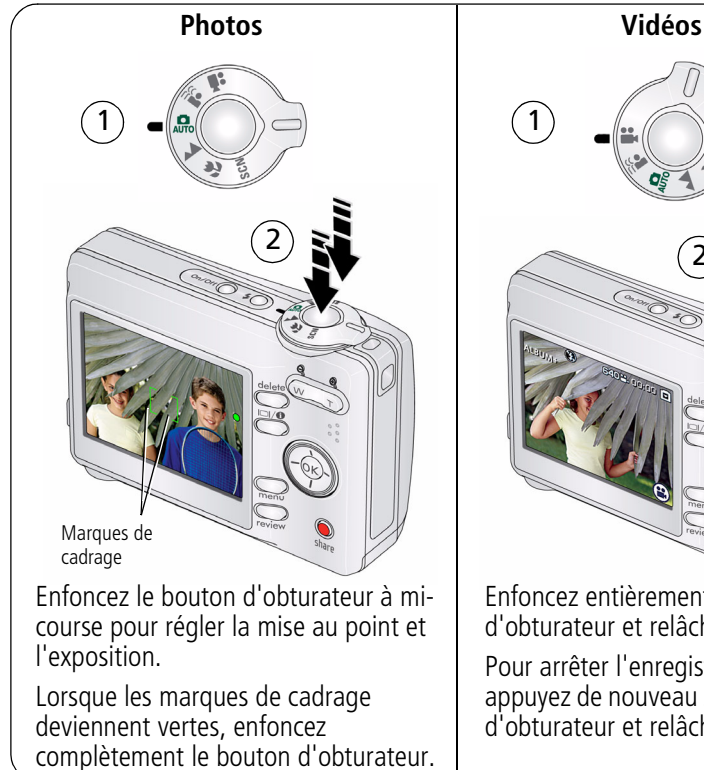

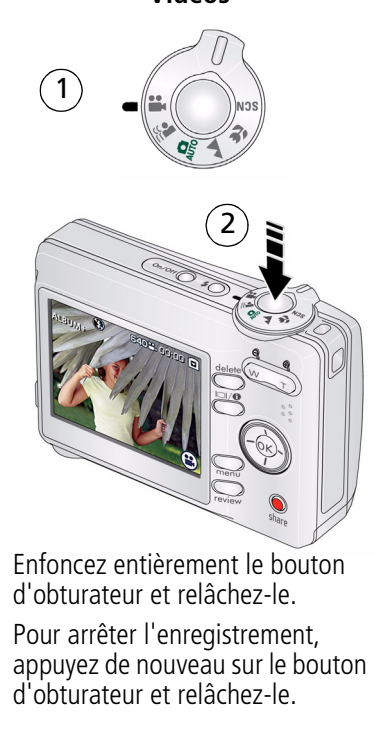

## **6** Visualisation de photos/vidéos

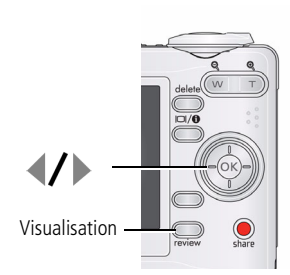

 $\widehat{\mathbf{1}}$ 2 pour accéder à la photo ou à la vidéo précédente ou suivante. Appuyez sur le bouton Review (Visualiser). (Pour quitter ce mode, appuyez à nouveau sur le bouton.)

pour lire ou mettre en pause. **Vidéos :**

pour lire en vitesse 2x ou 4x.

pour revenir en arrière pendant la lecture en vitesse 2x ou 4x.

Pour entendre le son, transférez la vidéo sur l'ordinateur.

# **7** Transfert de photos/vidéos

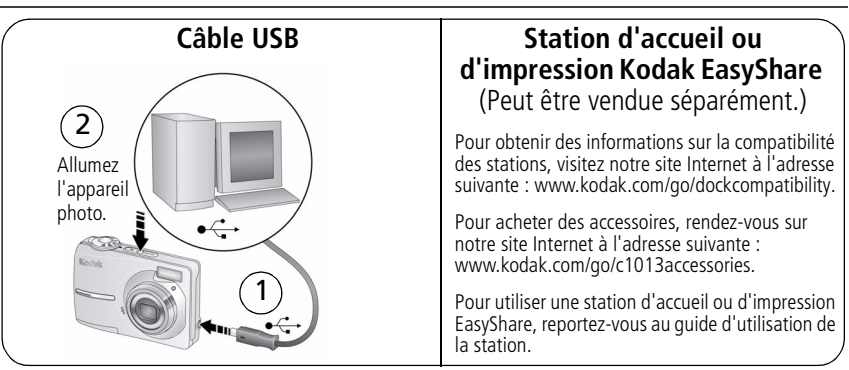

### 8 Autres sources d'information sur l'appareil photo

#### **Félicitations !**

Vous avez :

- configuré votre appareil photo ;
- pris des photos ;
- transféré des photos vers un ordinateur.

### **Apprenez à mieux connaître votre appareil photo**

Terminez la lecture de ce guide pour prendre vos meilleures photos et les partager sans attendre.

Pour vous familiariser avec les options de menu, utilisez l'aide de l'appareil photo.

(Mettez un menu en surbrillance, puis appuyez sur le bouton  $\Box \Box$ ).

#### **Visitez le site Internet à l'adresse www.kodak.com/go/c1013support pour accéder aux éléments suivants :**

- quide d'utilisation étendu :
- dépannage interactif et réparations ;
- didacticiels interactifs ;
- $\bullet$  FAQ ;
- logiciels et documentation à télécharger ;
- accessoires :
- informations sur l'impression ;
- inscription des produits.

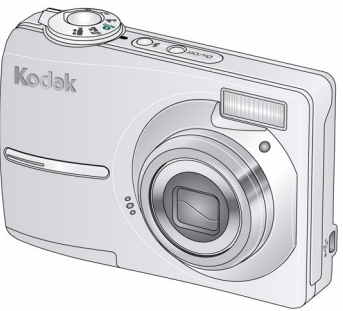

### Vue avant

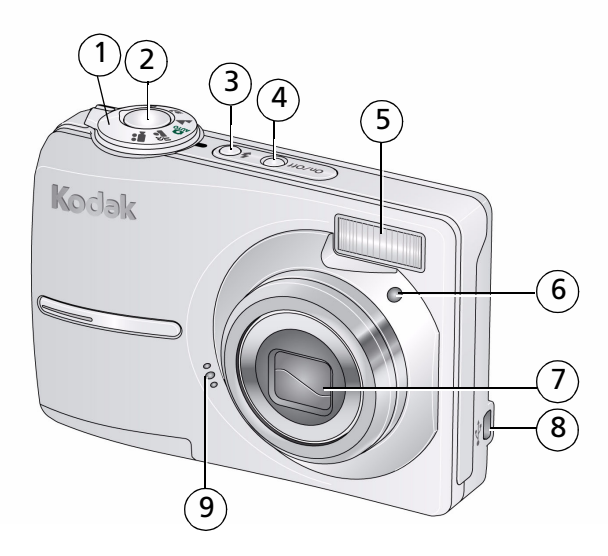

- 1 Cadran de sélection de mode 6 Témoin du retardateur
- 2 Bouton d'obturateur 7 Objectif
- 3 Bouton du flash 8 USB  $\leftrightarrow$
- 4 Bouton On/Off (Marche/arrêt) 9 Microphone
- 5 Flash
- 
- 
- 
- 

## Vue arrière

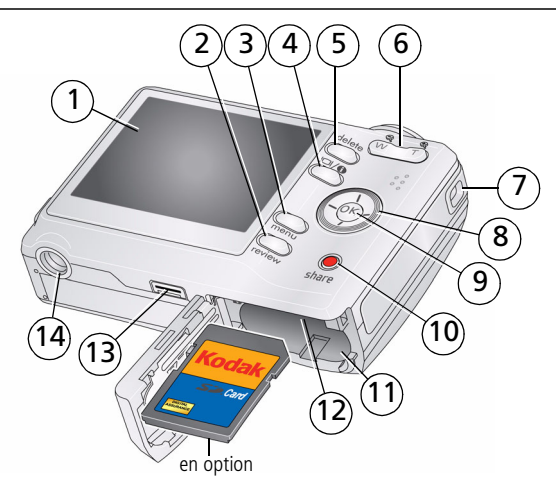

- 1 Ecran LCD 8
- 2 Bouton Review (Visualiser) 9 Bouton OK
- 
- 
- 
- 6 Bouton de zoom (Téléobjectif/Grand angle) 13 Connecteur de la station
- 7 Point d'attache de la dragonne 14 Fixation du trépied

 $\langle | \rangle \rangle$   $\rightarrow$   $\sim$ 

- 
- 3 Bouton Menu 10 Bouton Share (Partager)
- 4 Bouton LCD/Info 11 Compartiment des piles/batteries
- 5 Bouton Delete (Supprimer) 12 Logement pour carte SD ou SDHC en option
	-
	-

#### *www.kodak.com/go/c1013support* 7

# **1 Autres fonctions de l'appareil**

### **Stockage des photos sur une carte SD ou SDHC**

L'appareil photo dispose d'une mémoire interne. Vous pouvez acheter une carte SD ou SDHC pour stocker davantage de photos et de vidéos à l'adresse suivante : [www.kodak.com/go/c1013accessories](http://www.kodak.com/go/c1013accessories). Nous vous conseillons d'utiliser des cartes SD/SDHC Kodak.

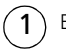

- Eteignez l'appareil photo.
- 2 Insérez ou retirez la carte (en option).
- 
- Allumez l'appareil photo.

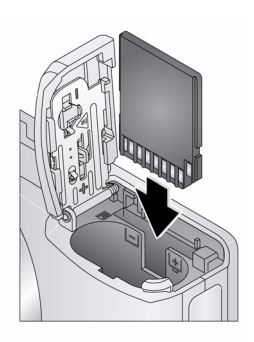

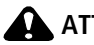

### **ATTENTION :**

**une carte ne peut être insérée que dans un seul sens. Ne l'insérez pas de force sous peine d'endommager l'appareil photo ou la carte. Si vous insérez ou retirez une carte pendant son utilisation par l'appareil photo, vous risquez d'endommager la carte, les photos ou l'appareil photo.** 

### **Utilisation du bouton de zoom**

Le zoom optique vous permet de réduire jusqu'à 3 fois la distance qui vous sépare du sujet.

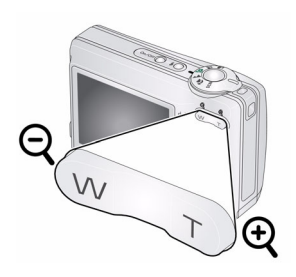

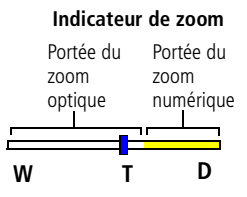

- **1** Cadrez le sujet à l'aide de l'écran LCD.
- **2** Appuyez sur le bouton **T** (téléobjectif) pour effectuer un zoom avant. Appuyez sur le bouton **W** (grand angle) pour effectuer un zoom arrière.

*L'indicateur de zoom indique l'état du zoom.*

- **3** Prenez une photo ou enregistrez une vidéo.
- REMARQUE : voici quelques conseils qui vous aideront à obtenir une photo bien cadrée à chaque fois :
	- Utilisez toujours les marques de cadrage de l'autofocus.
	- Si vous n'utilisez pas de zoom, (1x, grand angle), vous pouvez vous placer à 70 cm de votre sujet.
	- Si vous effectuez un zoom, vous devez vous éloigner de votre sujet.

Utilisation du zoom numérique en mode Photo :

Appuyez sur le bouton **T** (téléobjectif) pour atteindre la limite du zoom optique. Relâchez le bouton et appuyez à nouveau dessus.

REMARQUE : la qualité de l'image risque d'être amoindrie par l'utilisation du zoom numérique. Le curseur de l'indicateur de zoom devient rouge lorsque la qualité d'image atteint la limite pour obtenir un tirage de 10 cm x 15 cm (4 po x 6 po) de qualité acceptable.

*www.kodak.com/go/c1013support* 9

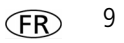

### **Utilisation du bouton du flash**

Utilisez le flash lorsque vous prenez des photos la nuit, à l'intérieur ou à l'extérieur par temps couvert ou à l'ombre.

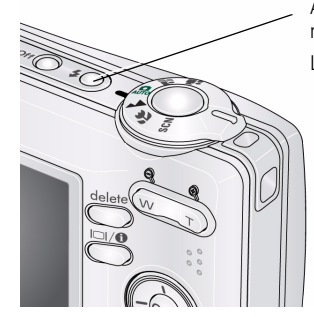

Appuyez sur le bouton  $\blacktriangleright$  à plusieurs reprises pour faire défiler les modes de flash (reportez-vous aux modes de flash ci-dessous). Le mode de flash actuel s'affiche sur l'écran LCD.

Distance entre le sujet et le flash Grand angle : de 0,6 à 3,2 m ; ISO 160 Téléobjectif : de 0,6 à 1,8 m ; ISO 160

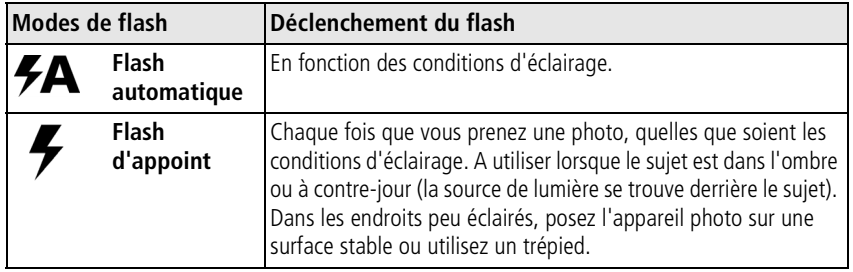

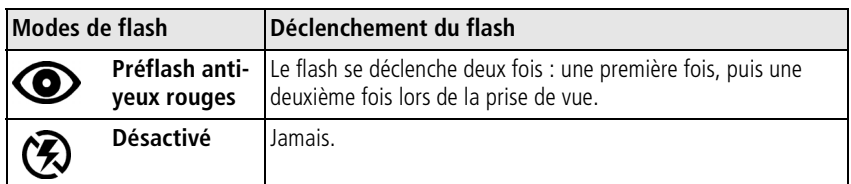

### **Utilisation des différents modes de prise de vue**

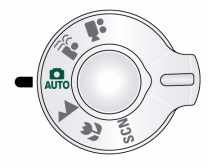

Choisissez le mode adapté à votre sujet et à votre environnement.

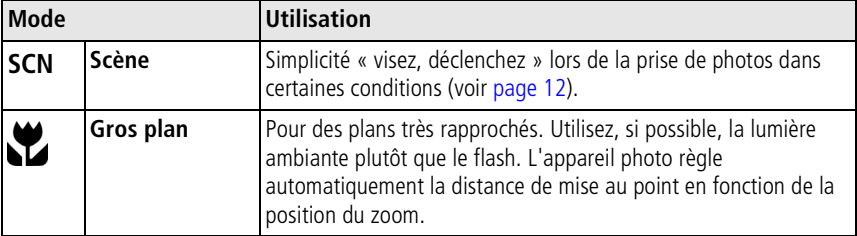

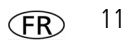

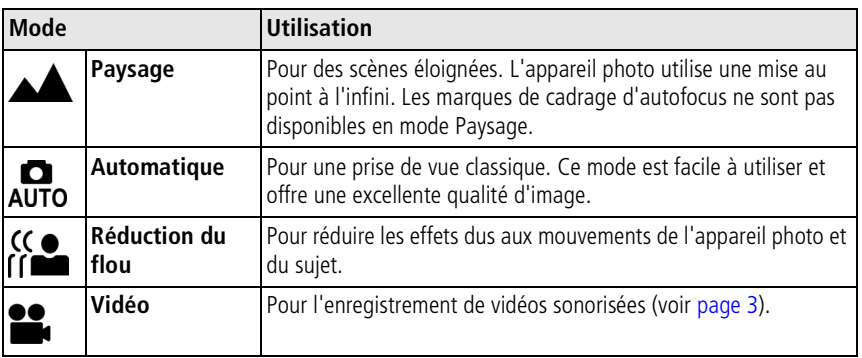

#### <span id="page-11-0"></span>**Modes scène**

Choisissez un mode scène et réalisez des photos superbes dans presque toutes les situations.

- **1** Placez le cadran de sélection de mode sur Scène **SCN**.
- **2** Appuyez sur  $\langle \rangle \rightarrow \langle \rangle$  pour afficher les descriptions des différents modes.

 *Si la description du mode disparaît avant que vous n'ayez fini de la lire, appuyez sur OK.*

**3** Appuyez sur OK pour choisir un mode scène.

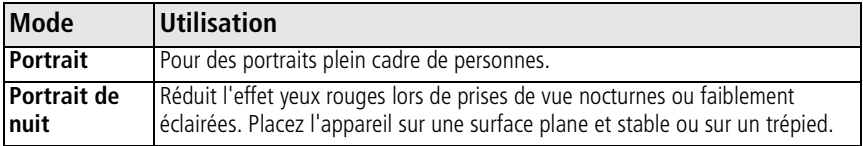

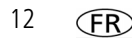

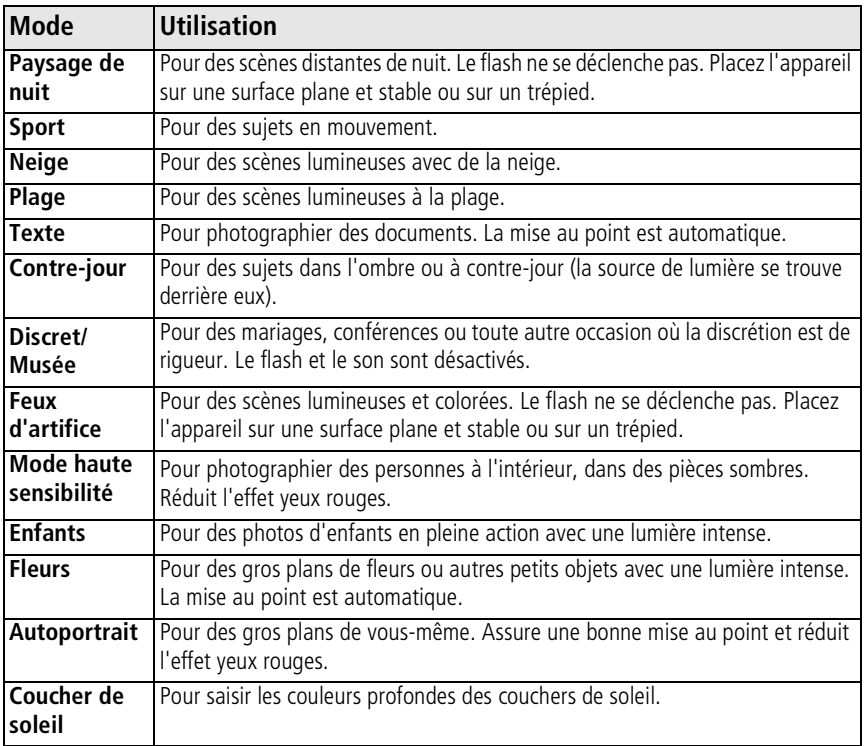

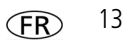

### **Utilisation du bouton Menu**

Vous pouvez modifier les réglages de l'appareil photo afin d'obtenir les meilleurs résultats.

- **1** Appuyez sur le bouton Menu.
- **2** Appuyez sur  $\rightarrow \rightarrow$  pour sélectionner un paramètre, puis appuyez sur OK.
- **3** Choisissez une option, puis appuyez sur OK.
	- Appuyez sur le bouton Menu pour quitter ce menu.
- REMARQUE : certains réglages sont conservés jusqu'à ce que vous les modifiiez, d'autres jusqu'à ce que vous changiez de mode ou que vous éteigniez l'appareil photo. Les réglages de certains modes sont limités.

### **Utilisation de l'aide de l'appareil photo**

Pour vous familiariser avec les options de menu, utilisez l'aide de l'appareil photo. Mettez un menu en surbrillance, puis appuyez sur le bouton  $\Box \bigcirc$ .

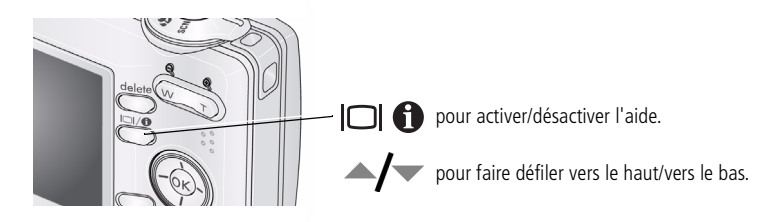

### **Présentation des icônes de prise de vue**

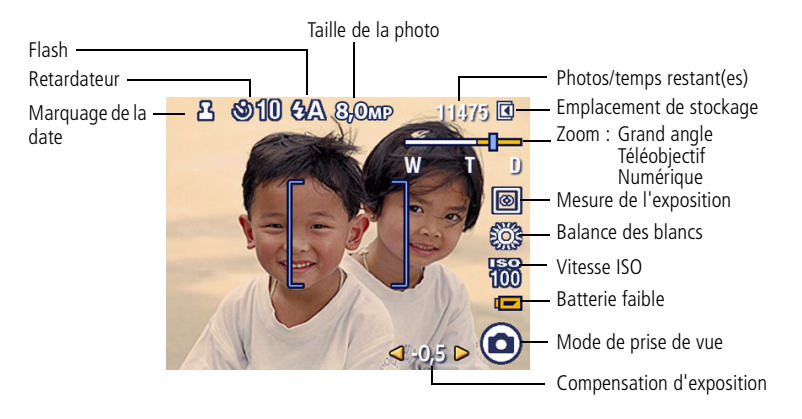

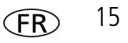

# **2 Manipulation de photos/vidéos**

### <span id="page-15-1"></span>**Visualisation en miniatures (affichage multiple)**

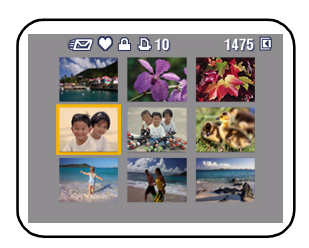

- **1** Appuyez sur le bouton Review (Visualiser).
- **2** Appuyez sur le bouton pour passer de l'affichage photo par photo à l'affichage de plusieurs miniatures.
- **3** Appuyez sur le bouton OK pour revenir à l'affichage photo par photo.

REMARQUE : pour sélectionner plusieurs photos ou vidéos, voir [page 16](#page-15-0).

### <span id="page-15-0"></span>**Sélection de plusieurs photos ou vidéos**

Utilisez la fonction de sélection multiple lorsque vous souhaitez sélectionner plusieurs photos ou vidéos afin de les imprimer, de les transférer, de les supprimer, etc. Cette fonction est très utile en mode Affichage multiple, [page 16.](#page-15-1)

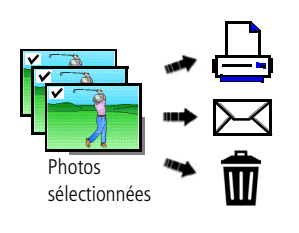

- **1** Appuyez sur le bouton Review (Visualiser), puis sur  $\blacktriangleleft$   $\blacktriangleleft$  pour rechercher une photo ou une vidéo.
- **2** Appuyez sur le bouton OK pour sélectionner des photos ou des vidéos.

*Une coche apparaît sur l'image. Vous pouvez ensuite imprimer, transférer, supprimer, etc. les images sélectionnées. Appuyez sur OK une seconde fois pour retirer la coche.*

### **Suppression de photos/vidéos**

- **1** Appuyez sur le bouton Review (Visualiser).
- **2** Appuyez sur  $\left\{\right\}$  pour atteindre la photo/vidéo précédente ou suivante.
- **3** Appuyez sur le bouton Delete (Supprimer).
- **4** Suivez les invites à l'écran.

### **Protection des photos/vidéos contre la suppression**

- **1** Appuyez sur le bouton Review (Visualiser).
- **2** Appuyez sur  $\left\langle \right\rangle$  pour atteindre la photo/vidéo précédente ou suivante.
- **3** Appuyez sur le bouton Menu.
- **4** Appuyez sur  $\triangle$  **/** pour mettre l'option Protéger en surbrillance, puis appuyez sur OK. La photo ou la vidéo est protégée et ne peut pas être supprimée. L'icône de protection  $\triangle$ *s'affiche en même temps que la photo/vidéo protégée.*
	- Appuyez sur le bouton Menu pour quitter ce menu.

### **ATTENTION :**

**Le formatage de la mémoire interne ou d'une carte mémoire SD ou SDHC a pour effet de supprimer toutes les photos et vidéos (y compris celles qui sont protégées). Le formatage de la mémoire interne supprime également les adresses électroniques, les noms de marquages et les favoris.**

### **Utilisation du bouton Menu en mode de visualisation**

- **1** Appuyez sur le bouton Review (Visualiser), puis sur le bouton Menu.
- **2** Appuyez sur  $\langle \rangle$  pour sélectionner un onglet :
	- **Visualiser** pour afficher vos photos/vidéos
	- **Modifier** pour retoucher vos photos/vidéos
	- **Configuration** pour accéder aux autres réglages de l'appareil photo
- **3** Appuyez sur  $\rightarrow \rightarrow \rightarrow \rightarrow$  pour mettre un réglage en surbrillance, puis sur le bouton OK.
- **4** Mettez une option en surbrillance, puis appuyez sur le bouton OK.

### **Utilisation de la technologie Kodak Perfect Touch**

La technologie Kodak Perfect Touch permet d'obtenir des photos plus lumineuses et de meilleure qualité.

- **1** Appuyez sur le bouton Review (Visualiser), puis sur  $\langle \rangle$  pour atteindre la photo précédente ou suivante.
- **2** Appuyez sur le bouton Menu. Appuyez sur  $\rightarrow$  pour mettre l'option Retoucher photo en surbrillance, puis appuyez sur OK.
- **3** Appuyez sur  $\rightarrow$  pour mettre l'option Tech. Perfect Touch en surbrillance, puis appuyez sur OK.

*Vous pouvez prévisualiser l'amélioration sur un écran fractionné. Appuyez sur*  $\langle \rangle$  *pour visualiser différentes parties de la photo.*

- **4** Appuyez sur OK. Suivez les invites à l'écran pour remplacer l'image d'origine ou pour enregistrer une photo retouchée.
	- Appuyez sur le bouton Menu pour quitter ce menu.

### **Recadrage de photos**

Vous pouvez recadrer une photo afin de ne conserver que la partie qui vous intéresse.

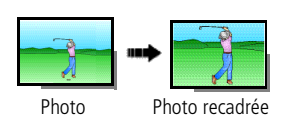

- 1 Appuyez sur le bouton Review (Visualiser), puis sur pour atteindre la photo précédente ou suivante.
- **2** Appuyez sur le bouton Menu. Appuyez sur pour mettre l'option Retoucher photo en surbrillance, puis appuyez sur OK.
- **3** Appuyez sur  $\blacktriangle$  pour mettre l'option Recadrer en surbrillance, puis appuyez sur OK.
- **4** Appuyez sur le bouton de téléobjectif (T) pour effectuer un zoom avant ou sur les boutons  $\langle \rangle \rightarrow \rangle$  pour déplacer la zone de recadrage. Appuyez sur OK.
- **5** Suivez les invites à l'écran.

*La photo est recadrée et conservée. La photo d'origine est conservée.*

■ Appuyez sur le bouton Menu pour quitter ce menu.

### **Rotation de photos**

Vous pouvez modifier une photo pour qu'elle s'affiche avec l'orientation portrait  $\Box$  ou paysage  $\Box$ .

- **1** Appuyez sur le bouton Review (Visualiser), puis sur  $\langle \rangle$  pour atteindre la photo précédente ou suivante.
- **2** Appuyez sur le bouton Menu. Appuyez sur  $\rightarrow \rightarrow$  pour mettre l'option Retoucher photo en surbrillance, puis appuyez sur OK.
- **3** Appuyez sur  $\triangle$  pour mettre l'option Rotation de l'image en surbrillance, puis appuyez sur OK.

*www.kodak.com/go/c1013support* FR 19

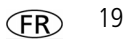

**4** Appuyez sur  $\blacktriangle$  **pour mettre une option en surbrillance** :

**Rotat. droite :** fait pivoter la photo de 90 degrés dans le sens des aiguilles d'une montre  $\mathbb{C}$ .

**Rotat. gauche :** fait pivoter la photo de 90 degrés dans le sens inverse des aiguilles d'une montre

- **5** Appuyez sur OK. Suivez les invites à l'écran pour remplacer l'image d'origine ou pour enregistrer une photo réorientée.
	- Appuyez sur le bouton Menu pour quitter ce menu.

### **Création de photo à partir d'une vidéo**

Vous pouvez créer une photo à partir d'une image vidéo de votre choix.

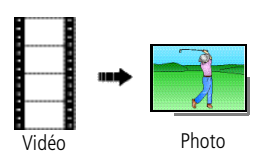

- **1** Appuyez sur le bouton Review (Visualiser), puis sur  $\blacklozenge$  pour rechercher une vidéo.
- **2** Appuyez sur le bouton Menu. Appuyez sur pour mettre l'option Retoucher la vidéo en surbrillance, puis appuyez sur OK.
- **3** Appuyez sur  $\blacktriangle$  **F** pour mettre l'option Créer une photo en surbrillance, puis appuyez sur OK.
- **4** Appuyez sur OK pour sélectionner une image vidéo.
- **5** Suivez les instructions à l'écran pour enregistrer la photo. *Une photo est créée (la vidéo d'origine est conservée).*
	- Appuyez sur le bouton Menu pour quitter ce menu.

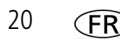

### **Affichage de photos par date, favoris ou autres marquages**

Si de nombreuses photos sont enregistrées sur l'appareil ou la carte, vous pouvez les trier de façon à afficher seulement une partie d'entre elles ou toutes les photos. Vous pouvez trier les photos par date ou, si vous avez marqué des photos comme Favoris ou si vous leur avez affecté un marquage personnalisé, vous pouvez les trier par marquage.

- **1** Appuyez sur le bouton Review (Visualiser), puis sur le bouton Menu.
- **2** Appuyez sur  $\blacktriangle$  **pour mettre l'option Afficher par en surbrillance, puis sur le** bouton OK.
- **3** Appuyez sur  $\blacklozenge$  pour choisir une option (Tout, Date, Marquage ou Favoris), puis sur pour sélectionner un dossier.

Les photos sont en affichage multiple. Appuyez sur  $\blacklozenge$   $\blacktriangleright \blacktriangleleft \blacktriangleright$  pour les afficher. *Appuyez sur le bouton T (téléobjectif) pour afficher la photo en plein écran. Appuyez sur le bouton W (grand angle) pour revenir à l'affichage multiple.*

- Pour plus de détails sur les marquages, consulter le quide d'utilisation étendu à l'adresse [www.kodak.com/go/c1013support](http://www.kodak.com/go/c1013support).
- Pour sélectionner plusieurs photos ou vidéos, voir [page 16](#page-15-0).

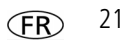

### **Présentation des icônes de visualisation**

#### **Photos**

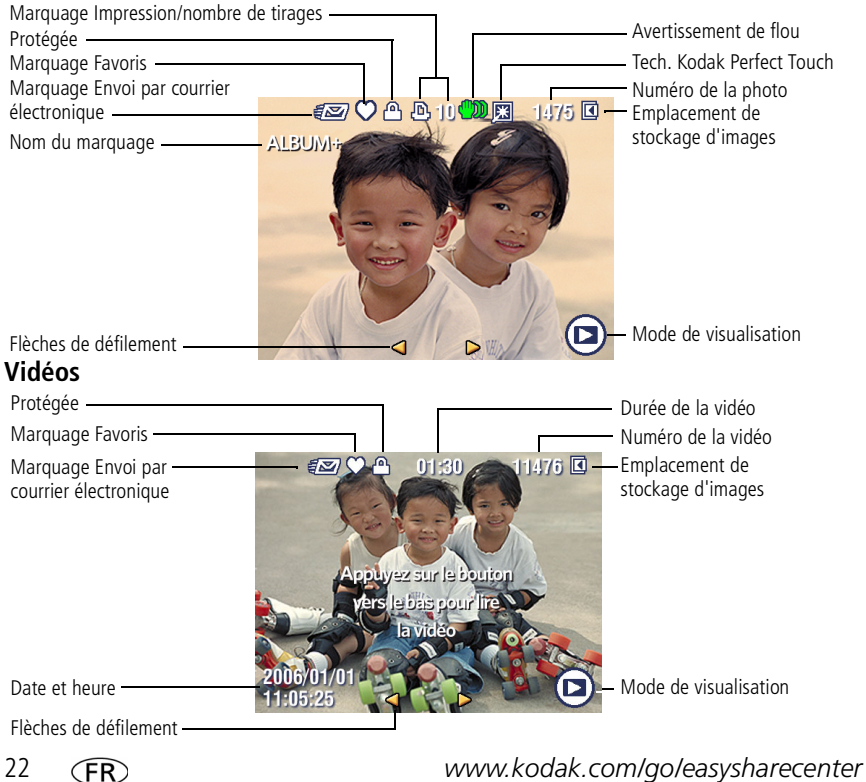

## **3 Résolution des problèmes liés à l'appareil photo**

### **Problèmes liés à l'appareil photo**

Pour une assistance produit pas à pas, consultez le site Internet Kodak à l'adresse [www.kodak.com/go/c1013support](http://www.kodak.com/go/c1013support) et sélectionnez Interactive Troubleshooting & Repairs (Dépannage interactif et réparations).

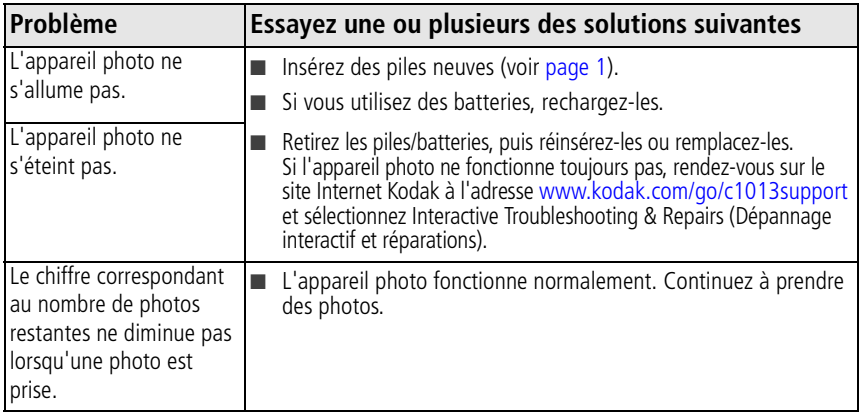

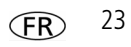

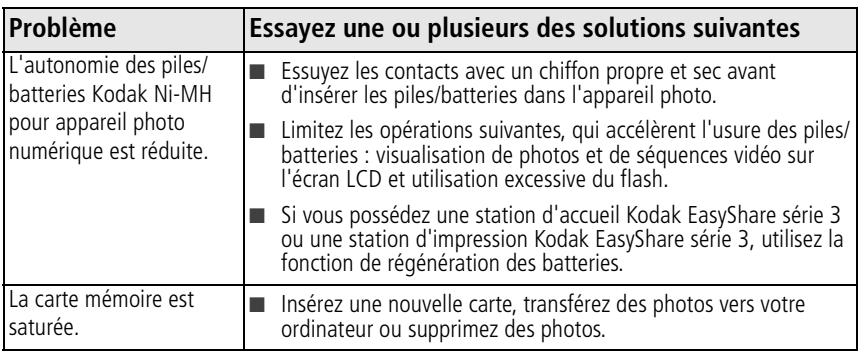

# **4 Annexes**

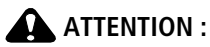

**Ne tentez pas de démonter l'appareil vous-même. Aucune des pièces internes n'est réparable ou remplaçable par l'utilisateur. Faites appel à des personnes qualifiées. Les adaptateurs secteur et les chargeurs de batteries Kodak peuvent uniquement être utilisés à l'intérieur. Les commandes,**  réglages ou instructions non spécifiés ici sont susceptibles de provoquer des risques **mécaniques, électriques ou d'électrocution. Si l'écran LCD est cassé, ne touchez ni le verre ni le liquide. Contactez l'assistance client de Kodak.**

- L'utilisation de tout accessoire non recommandé par Kodak risque de provoquer un incendie, une électrocution ou des blessures. Pour acheter des accessoires compatibles avec ce produit, visitez le site Internet Kodak à l'adresse suivante : [www.kodak.com/go/accessories.](http://www.kodak.com/go/accessories)
- Utilisez uniquement un ordinateur équipé d'un port USB et d'une carte mère avec limiteur de courant. Si vous avez des questions, contactez le fabricant de l'ordinateur.
- Avant d'utiliser votre produit dans un avion, vous devez impérativement vérifier toutes les instructions spécifiées à bord.
- Si la batterie est chaude, laissez-la refroidir un moment avant de la retirer de l'appareil.
- Suivez tous les avertissements et toutes les instructions du fabricant.
- Utilisez uniquement des piles/batteries compatibles avec cet appareil afin d'éviter tout risque d'explosion.
- Gardez les piles/batteries hors de portée des enfants.
- Ne mettez pas les piles/batteries en contact avec des objets métalliques (y compris des pièces de monnaie) ; elles pourraient chauffer, fuir, se décharger ou provoquer un court-circuit.
- Ne désassemblez pas les piles/batteries, ne les insérez pas à l'envers et ne les exposez pas à du liquide, à l'humidité, au feu ou à des températures extrêmes.
- Si vous n'utilisez pas l'appareil pendant un certain temps, retirez les piles/batteries. Si jamais vous constatez une fuite de piles/batteries dans l'appareil, contactez l'assistance client Kodak.
- En cas de contact du liquide des piles/batteries avec la peau, rincez immédiatement à l'eau et contactez votre médecin. Pour obtenir des informations supplémentaires, contactez l'assistance client Kodak la plus proche.

*www.kodak.com/go/c1013support* 25

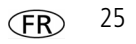

#### *Annexes*

- Veillez à respecter les législations locale et nationale en vigueur lorsque vous mettez des piles/batteries au rebut. Visitez le site Internet Kodak à l'adresse suivante : [www.kodak.com/go/kes.](http://www.kodak.com/go/kes)
- Ne tentez pas de recharger des piles non rechargeables. Visitez le site Internet Kodak à l'adresse suivante : [www.kodak.com/go/batterytypes.](http://www.kodak.com/go/batterytypes)

#### **Mise à niveau du logiciel et du micrologiciel**

Téléchargez les dernières versions du logiciel inclus sur le CD du logiciel Kodak EasyShare et du micrologiciel de l'appareil photo (logiciel qui fonctionne sur l'appareil photo). Visitez le site Internet Kodak à l'adresse suivante : [www.kodak.com/go/c1013downloads](http://www.kodak.com/go/c1013downloads).

#### **Garantie limitée**

Kodak garantit que les produits électroniques grand public et les accessoires (« Produits »), à l'exception des piles/batteries, sont exempts de tout défaut de fonctionnement ou vice de fabrication pendant un an à compter de la date d'achat. Conservez l'original daté du reçu à titre de preuve d'achat. Une preuve de la date d'achat sera requise lors de toute demande de réparation sous garantie.

#### **Couverture de garantie limitée**

La garantie est valable uniquement dans les frontières du pays dans lequel les Produits ont été initialement achetés. Vous devrez envoyer les Produits à vos frais, au service agréé pour le pays dans lequel les Produits ont été achetés. Kodak réparera ou remplacera les Produits s'ils ne fonctionnent pas correctement pendant la période de garantie, sous réserve des conditions et/ou limitations énoncées ici. La garantie comprend la main-d'œuvre ainsi que les réglages nécessaires et/ou les pièces de rechange. Si Kodak se trouve dans l'impossibilité de réparer ou de remplacer un Produit, Kodak pourra, à son initiative, rembourser le prix du Produit sous réserve qu'une preuve d'achat soit fournie lors du renvoi dudit produit à Kodak. La réparation, le remplacement ou le remboursement du produit constituent les seuls recours dans le cadre de la garantie. Les pièces de remplacement éventuellement utilisées lors des réparations peuvent avoir été remises à neuf ou contenir des matériaux remis à neuf. Si le Produit complet doit être remplacé, il peut être remplacé par un Produit remis à neuf. Les Produits, pièces ou matériaux remis à neuf sont sous garantie pendant la durée restante de la garantie du produit d'origine, ou pendant 90 jours à compter de la date de réparation, la durée la plus longue s'appliquant.

#### **Limitations**

Cette garantie ne couvre pas les circonstances indépendantes de la volonté de Kodak. Cette garantie ne s'applique pas lorsque la panne est due à des dommages subis lors de l'expédition, à un accident, à une altération, à une modification, à une réparation non autorisée, à un usage inadapté, à un abus, à une utilisation avec des accessoires ou des appareils non compatibles (tels qu'une encre ou cartouche d'encre tierce), au non-respect des consignes d'utilisation, d'entretien ou d'emballage fournies par Kodak, à la non-utilisation des articles fournis par Kodak (tels que les adaptateurs et les câbles), ou lorsque la demande intervient après la date d'expiration de cette

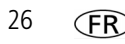

garantie. Kodak n'émet aucune autre garantie expresse ou implicite à l'égard de ce produit et décline toute garantie commerciale et d'adaptation dans un but spécifique implicite. Dans l'éventualité où l'exclusion de toute garantie implicite n'est pas applicable selon la loi, la durée de la garantie implicite sera d'un an à compter de la date d'achat ou égale à toute durée supérieure fixée par la loi. La réparation, le remplacement ou le remboursement représentent les seules obligations contractées par Kodak. Kodak ne pourra être tenu responsable d'aucun dommage particulier, consécutif ou fortuit résultant de la vente, de l'achat ou de l'utilisation de ce produit, quelle qu'en soit la cause. Toute responsabilité relative à tout dommage particulier, consécutif ou fortuit (y compris, mais sans s'y limiter, aux pertes de revenus ou de profit, aux coûts d'immobilisation, à la perte d'utilisation de l'équipement, aux coûts d'équipements, d'installation ou de services de remplacement ou à des demandes de vos clients pour de tels dommages résultant de l'achat, de l'utilisation ou de la panne du Produit), quelle qu'en soit la cause ou en raison de la violation de toute garantie écrite ou implicite, est expressément déclinée par la présente.

#### **Vos droits**

Certains Etats ou juridictions ne reconnaissent pas les exclusions ou les limitations à l'égard des dommages consécutifs ou fortuits et les limitations ou exclusions susmentionnées peuvent ne pas vous être applicables. Certains Etats ou juridictions ne reconnaissent pas les limitations sur la durée des garanties implicites et les limitations susmentionnées peuvent ne pas vous être applicables. Cette garantie vous donne des droits spécifiques et il se peut que vous possédiez d'autres droits, qui peuvent varier, selon les Etats ou les juridictions.

#### **En dehors des Etats-Unis et du Canada**

Les termes et conditions de cette garantie peuvent être différents en dehors des Etats-Unis et du Canada. A moins qu'une garantie spécifique de Kodak ne soit communiquée à l'acquéreur par écrit par une entreprise Kodak, aucune autre garantie ou responsabilité n'existe au-delà des exigences minimales imposées par la loi, même si le défaut, le dommage ou la perte a été provoqué(e) par une négligence ou tout autre acte.

#### **Conformité et stipulations FCC**

Appareil photo numérique Kodak EasyShare C1013/CD1013

A l'issue des tests dont il a fait l'objet, cet équipement a été déclaré conforme à la section 15 de la réglementation FCC applicable aux appareils numériques de classe B. Ces limites sont conçues pour fournir une protection suffisante contre les interférences nuisibles dans les installations résidentielles.

Cet équipement génère, utilise et peut émettre des ondes radioélectriques. Il est susceptible de créer des interférences nuisibles dans les communications radioélectriques s'il n'est pas installé ou utilisé conformément aux instructions. Cependant, l'absence d'interférences dans une installation particulière n'est pas garantie.

*www.kodak.com/go/c1013support*  $\widehat{FR}$  27

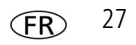

#### *Annexes*

Dans le cas où cet équipement créerait des interférences avec la réception radio ou télévisée, ce qui peut être vérifié en éteignant et en rallumant l'appareil, il est conseillé d'essayer de corriger ces interférences en appliquant une ou plusieurs des mesures suivantes : 1) réorienter ou déplacer l'antenne de réception ; 2) augmenter la distance entre l'équipement et le récepteur ; 3) relier l'équipement à une prise de courant située sur un circuit différent de celui sur lequel le récepteur est connecté ; 4) prendre conseil auprès d'un distributeur ou d'un technicien radio/TV qualifié.

Les changements ou modifications non expressément approuvés par les autorités compétentes en matière de conformité peuvent priver l'utilisateur du droit d'utiliser l'équipement en question. Lorsque des câbles d'interface blindés ont été fournis avec le produit ou avec des composants ou accessoires complémentaires et spécifiés comme devant être utilisés avec l'installation du produit, ils doivent être utilisés conformément à la réglementation de la FCC.

#### **MPEG-4**

Toute utilisation de ce produit en accord avec la norme visuelle MPEG-4 est interdite, excepté à des fins personnelles et non commerciales.

#### **Déclaration du ministère des Communications du Canada**

DOC Class B Compliance**—**This Class B digital apparatus complies with Canadian ICES-003.

Observation des normes-Classe B**—**Cet appareil numérique de la classe B est conforme à la norme NMB-003 du Canada.

#### **Etiquetage DEEE (directive sur les déchets d'équipements électriques et électroniques)**

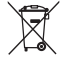

**En Europe :** dans le cadre de la protection des individus et de l'environnement, il vous incombe de vous débarrasser de cet équipement dans un site de collecte prévu à cet effet (séparément des ordures ménagères). Pour de plus amples informations, contactez votre revendeur, votre site de collecte ou les autorités locales compétentes ou visitez le site [www.kodak.com/go/recycle](http://www.kodak.com/go/recycle). (Poids du produit : 137 g)

#### **Spécification C-Tick (Australie)**

$$
\mathbf{C}^{\text{N137}}
$$

**Norme VCCI ITE pour produits de classe B**

```
この装置は、情報処理装置等電波障害自主規制銃議会(VCCI)の基準に基づくクラスB情報技術装置です。この装置は、家庭環境で使用すること<br>を目的としていますが、この装置がラジオやラレビジョン受信機に近接して<br>使用されると、受信障害を引き起こすことがあります。<br>使用されると、受信障害を引き起こすことがあります。<br>取扱説明書に従って正しい取り扱いをして下さい。
```
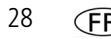

*Annexes*

#### **Norme ITE pour produits de classe B (Corée)**

#### 이 기기는 가정용으로 전자파적함등록을 한 기기로서 주거지역에서는 꿀론

모든 지역에서 사용할 수 있습니다.

#### **Directive RoHS (Chine)** 环保使用期限 (EPUP)

在中国大陆,该值表示产品中存在的任何危险物质不得释放,以免危及人身健康、财产或环境的时间期限(以年计)。该值根据操作说 明中所规定的产品正常使用而定。

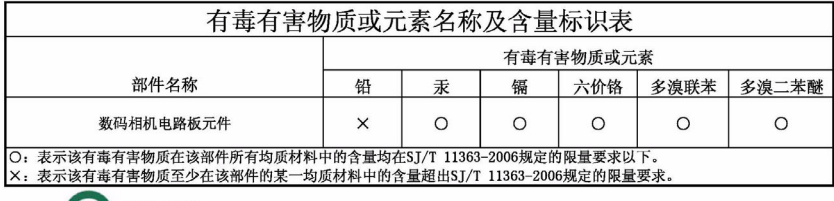

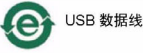

## **Kodak**

Eastman Kodak Company Rochester, New York 14650 - Etats-Unis © Eastman Kodak Company, 2008 Kodak, EasyShare et Perfect Touch sont des marques commerciales d'Eastman Kodak Company. 4F8273\_fr

*www.kodak.com/go/c1013support* FR 29

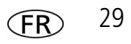